## **ScratchJr**

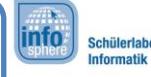

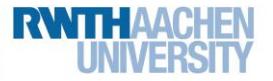

## Bonus 1: Comic

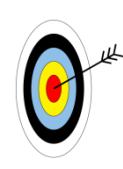

In diesem Arbeitsblatt kombiniert ihr euer Programmierwissen aus den letzten fünf Herausforderungen. Ihr …

- überlegt euch eine spannende oder lustige Geschichte für ein Comic.
- programmiert eure Comic-Idee in ScratchJr.
- 1. Entwickelt zunächst **Ideen** für euer Comic. Sammelt sie in der **Tabelle** oder den **Szenenkästen** auf dem Zusatzblatt.

Die folgenden Fragen können euch helfen, Ideen zu finden:

- Was passiert? Worum geht es? (**Handlung**)
- Welche **Hintergründe** und **Figuren** möchtet ihr nutzen?
- Wie sollen die Figuren sich **bewegen**?
- Was sollen die Figuren **sagen**? Sollen sie sich **Nachrichten** senden?
- Wollt ihr **Töne** in eurer Geschichte verwenden? Welche?
- Wann und wie soll ein Programm **starten**?

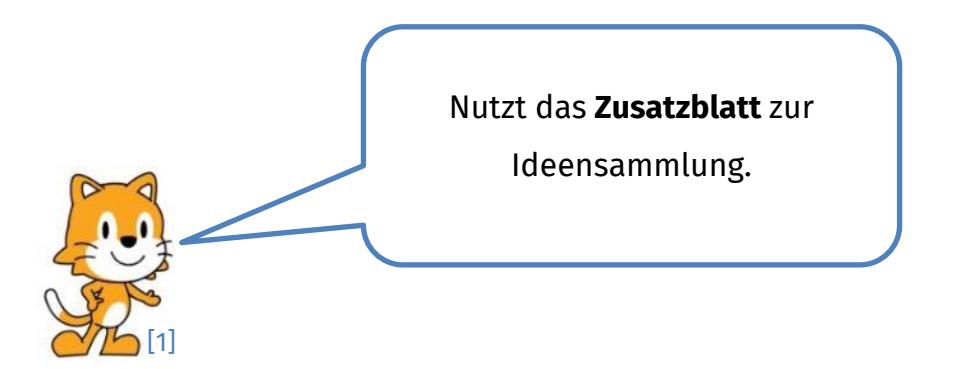

Dieses Werk ist lizensiert unter einer Creative Commons Namensnennung – Weitergabe unter gleichen Bedingungen 4.0 International Lizenz [\(http://creativecommons.org/licenses/by-sa/4.0/\)](http://creativecommons.org/licenses/by-sa/4.0/). Die Lizenz einzelner Materialien kann wie gekennzeichnet abweichen (siehe Quellenverzeichnis). Ausgenommen von dieser Lizenz sind außerdem alle Logos, insbesondere das RWTH- sowie das InfoSphere-Logo.

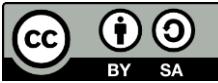

## **ScratchJr**

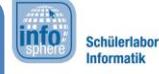

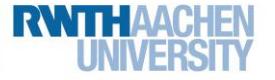

## Bonus 1: Comic

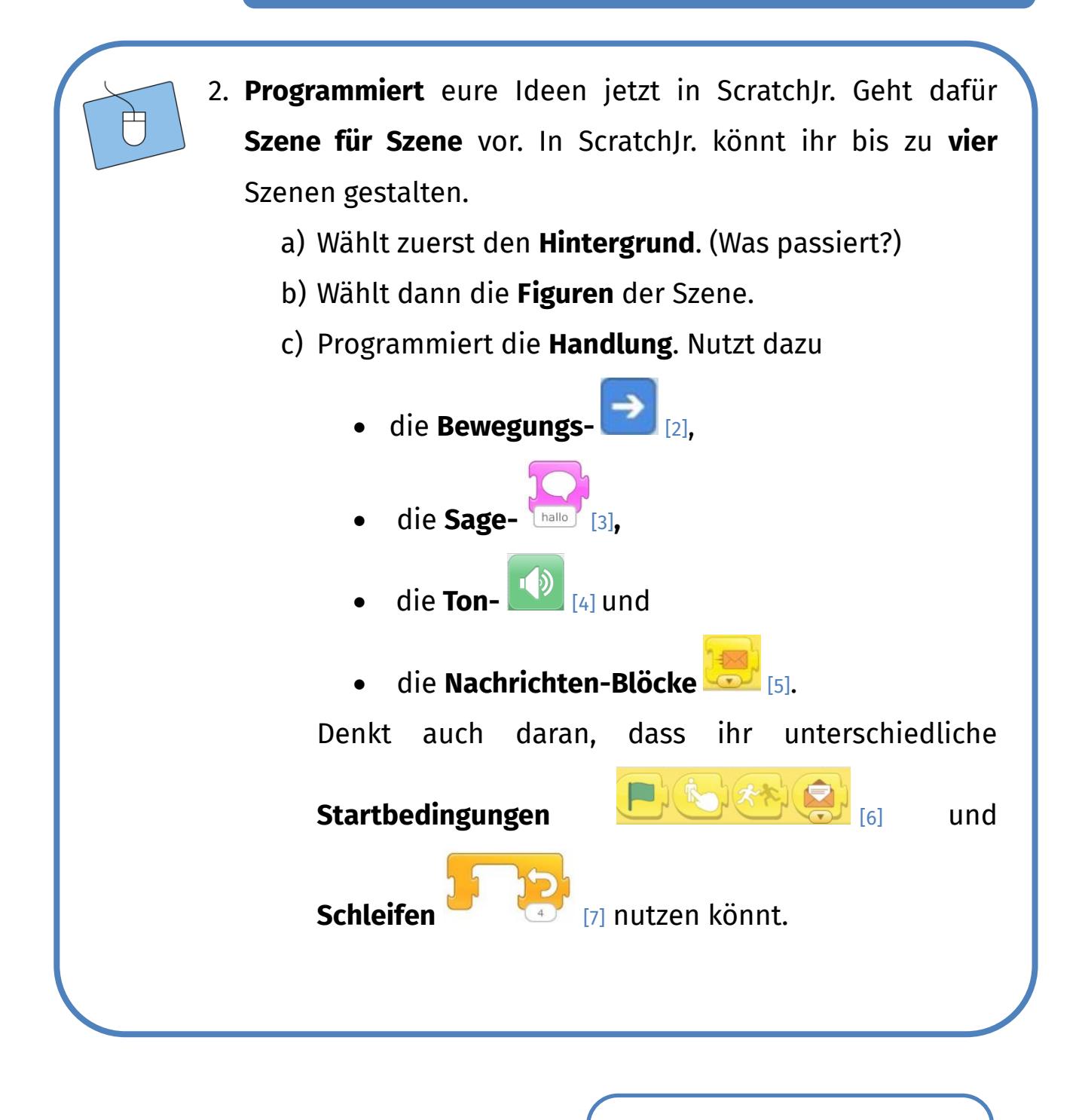

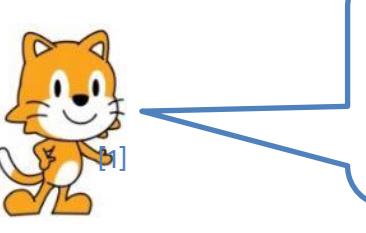

Auf der nächsten Seite gibt es noch ein paar **Tipps**.

Dieses Werk ist lizensiert unter einer Creative Commons Namensnennung – Weitergabe unter gleichen Bedingungen 4.0 International Lizenz [\(http://creativecommons.org/licenses/by-sa/4.0/\)](http://creativecommons.org/licenses/by-sa/4.0/). Die Lizenz einzelner Materialien kann wie gekennzeichnet abweichen (siehe Quellenverzeichnis). Ausgenommen von dieser Lizenz sind außerdem alle Logos, insbesondere das RWTH- sowie das InfoSphere-Logo.

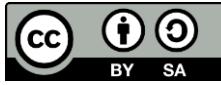

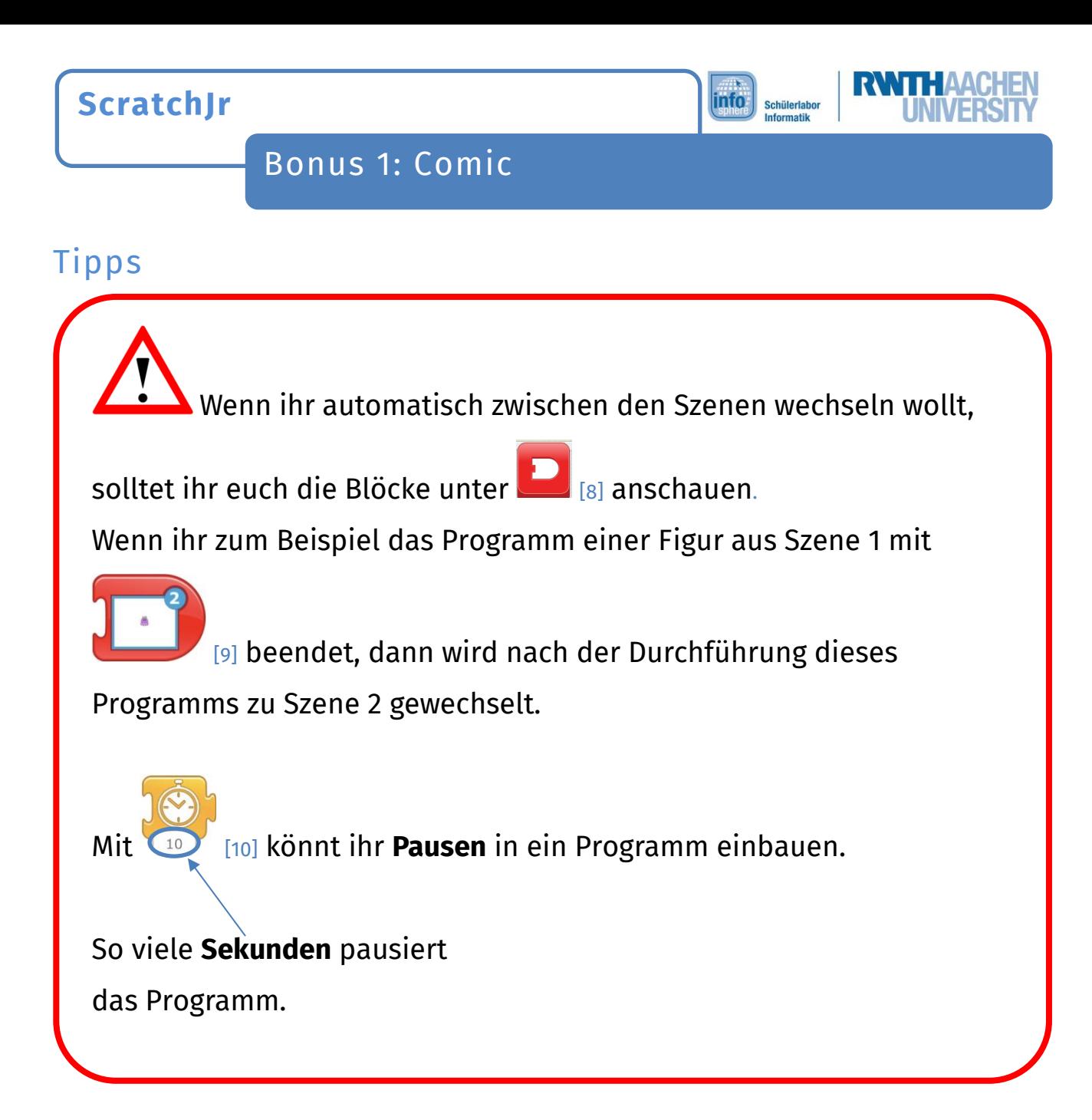

*Funktioniert dein Comic so, wie es soll? Fantastisch! Solltest du noch Probleme oder Fragen haben, bitte einen Betreuer oder eine Betreuerin um Hilfe.*

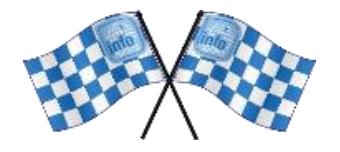

*Quellenverzeichnis:*

Abb. 1 bis 10 - Quelle: Screenshots aus der ScratchJr-App [\(https://www.scratchjr.org/\)](https://www.scratchjr.org/), CC BY-SA 2.0 [\(https://creativecommons.org/li](https://creativecommons.org/licenses/by-sa/2.0/deed.en)*[censes/by-sa/2.0/deed.en\),](https://creativecommons.org/licenses/by-sa/2.0/deed.en) abgerufen am 05.04.2022* O

*b /\*  $\bullet$  */\*  $\bullet$  *<i>-* Quelle: InfoSphere, CC BY-SA 4.0 Attribution-ShareAlike 4.0 International [\(https://creativecommons.org/li](https://creativecommons.org/licenses/by-sa/4.0/)*[censes/by-sa/4.0/\)](https://creativecommons.org/licenses/by-sa/4.0/)*

Dieses Werk ist lizensiert unter einer Creative Commons Namensnennung – Weitergabe unter gleichen Bedingungen 4.0 International Lizenz [\(http://creativecommons.org/licenses/by-sa/4.0/\)](http://creativecommons.org/licenses/by-sa/4.0/). Die Lizenz einzelner Materialien kann wie gekennzeichnet abweichen (siehe Quellenverzeichnis). Ausgenommen von dieser Lizenz sind außerdem alle Logos, insbesondere das RWTH- sowie das InfoSphere-Logo.

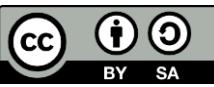